**サロン**

# **Markdown による原稿執筆のすゝめ**

# **An Encouragement of Writing with Markdown**

伊藤篤史

ITO Atsushi M. 核融合科学研究所 ヘリカル研究部 基礎物理シミュレーション研究系 (原稿受付:2020年4月18日)

## **1.はじめに**

科学論文の執筆や普段の研究ノート,会議の議事録, レポートの作成など,原稿を書く際にどのようなファイ ルフォーマットを用いておられるだろうか.おそらく Microsoft 社の Office Word(以下, MS Word) や LaTeX という名前が挙がるだろう.中には,クラウドと連携した 各種のノートアプリを研究ノートに利用している方もおら れるだろう.

ここでは、最近普及してきた Markdown 形式による原稿 執筆を勧めたい.あわせて筆者の開発した Markdown エ ディタ"NowType"に関しても紹介したい.

## **2.これまでの原稿執筆:MS Word と LaTeX**

あらためて,原稿執筆においては文章を文字列データと して入力することがコンピュータ時代の必須作業であり, なんらかのテキストエディタを用いることになる.しか し,テキストを入力するだけでは読む側にとって可読性の 高い状態にはならず、実用上は見た目を整えるレイアウト 調整が必要である.文章中の特定の部分のフォントの種 類,サイズ,色を変えたり,太字や斜体にしたりするだろ う.これらをテキスト入力と同時に行えるアプリケーショ ンがいわゆるリッチテキストエディタである.前述の MS Word はおそらく最も良くできたリッチテキストエディタ であり,フォントの変更に加えて,図やテーブルを任意の 位置に挿入したり,余白等のマージンを整えたり,原稿の レイアウト調整としておおよそ想定される全てのことがで きる. なによりも,印刷レイアウトそのままの状態で文章 を入力して原稿の執筆を行える,いわゆる What You See Is What You Get(WYSIWYG)としての完成度が最大の魅 力だろう.

それでも科学論文の執筆においては,特に数式の入力に はあまり向いていないという印象がある.以前に比べれば 最近は幾分ましになったが,やはり複雑な数式になるとレ イアウト調整が十分に行えない.また,数式番号の付与と その文中引用にも課題が残る.また,ファイルフォーマッ トはバイナリ圧縮されており、開くには MS Word か互換 アプリケーションが必要である(注釈:ファイルフォー マットの仕様は公開されているが,その複雑な仕様ゆえに 互換アプリケーションの開発は現実的に大変難しいだろ う).

数式の入力を第一の優先事項にすると,LaTeXに一日の 長がある. 数式の表現とレイアウトに関してはほぼ満足で きる.入力する数式構文に関しても LaTeX 形式が科学の 世界では標準的なものとして普及しており,一部は MS Word の数式入力にも取り入れられている. 数式番号の付 与や,その文中引用も非常に簡単である.数式の多い理論 研究の原稿を書く時には LaTeX が良く使われているだろ う.

LaTeX のファイルフォーマットはシンプルなテキスト 形式である.よって,レイアウトに関する指定は,専用の コマンド文字列を文章と合わせて記述することになる.豊 富なコマンドが存在するので様々なレイアウト調整が可能 である.しかしながら,実際に理想のレイアウトを実現す るには職人的な技術が必要と感じる.多くの人は何かしら のテンプレートを使用して文章を入力し,多少のカスタマ イズをしてお茶を濁していることだろう.また、本文とな る原稿とレイアウト用のコマンド文字列が入り混じってし まい,執筆時の可読性が落ちてしまう. 最も厄介な点は, 数式や文章レイアウトの見た目の確認をするためにテキス ト形式のファイルから PDF 形式等へコンパイルする作業 が必要となることだ.コンパイルには数秒から場合によっ ては数分を要し,本来の原稿執筆の集中が途切れる.複雑 な数式等でコンパイルエラーとなった際には一苦労だ.こ れは WYSIWYG な MS Word 等と比べて大きな欠点であ る.これが理由で,個人的には数式が少ない場合には LaTeX を使うことは少なくなった.

ところで,シンプルなテキスト形式の利点は大きい. LaTeX のコンパイル環境がインストールされていなくて も(昨今の LaTeX 環境のインストールには膨大な時間が 掛かる),PC であれば必ず入っているテキストエディタが あれば最低限の中身の確認と編集ができる.さらに,文章 の差分が容易に取得でき,例えば Linux の diff コマンドな

*National Institute for Fusion Science, Toki, GIFU 509-5292, Japan*

*author's e-mail: ito.atsushi@nifs.ac.jp*

どで変更箇所が簡単に確認できる.最近であればテキスト 形式であることは,Git 等のバージョン管理ソフトを用い ることで変更履歴の管理が容易になるという利点にもつな がる.

## **3.Markdown の利点**

こ こ ま で 取 り 上 げ た MS Word や LaTeX に 対 し て, Markdown の特徴を見ていこう.Markdown が採用してい るファイルフォーマットは LaTeX と同じく,テキスト形 式である.よって,LaTeX の項で挙げたテキスト形式の利 点はそのままである.

Markdown の場合,本文となるテキスト以外にレイアウ トに関する記述は LaTeX ほど豊富ではない.フォントの 種類や色,図の配置場所など,"見た目"に関して指示を行 う方法は一切ない. 段落, 見出し, 箇条書き(リスト), 表 (テーブル)といった文章の"構造"を指示するための記法 だけが存在する.構造の指示のための構文は非常に簡単で あり,本文中に多種多様なコマンドが混ざらないので本文 を視認しやすい.このことから Markdown は軽量マーク アップ言語と呼ばれる.これに対して LaTeX は重量級の マークアップ言語といえるだろう.

"見た目"に関する記述ができないことは,それ単体では 印刷物を成型(変換・コンパイル)できないことを意味す る.しかし言い換えれば,本文テキストの内容と見出しや 段落などの構造さえ変えなければ,どのようなフォントで どのような配置で表示してもよいということである.ゴ シック体が好きな人もいれば明朝体が好きな人もいるだろ う. 背景の色はライトかダークか、見出しには数字をつけ るか否か,お洒落なデザインかシックなデザインか,好み は人それぞれあるだろう.Markdown のプレビューで は、見た目に関する情報は別途"スタイル"や"テーマ"と して用意しておいて,ユーザーごとに好みのスタイルで表 示することができる.

LaTeX であればこれらの見た目に関する項目もテキス ト中に記述してしまうので,誰がコンパイルしても同じ見 た目になる.MSWordも同様の見た目に関する情報をファ イルの中に埋め込んでいるので,誰がファイルを開いても 同じ表示となる. それも一つの利点だが、むしろ Markdown の様に"見た目"に関する構文がないことは,ユー ザーの好みの多様性を主眼に置くと利点となる.

原稿を提出される側にとっても,本文と構造に関する データだけを受け取って,フォントや配置に関しては出版 物等に合わせて適切なスタイルを適用すればよい.MS WordやLaTeXで指定と異なるスタイルのファイルが提出 されて,手作業で治すのは手間がかかるだろう.

このように,文章の構造と見た目を切り離して管理する 方法は,Webページを記述するための HyperTextMarkup Language (HTML) と Cascading Style Sheets (CSS) が代 表的なものだ.HTML も CSS もどちらもテキスト形式の ファイルである.本文のテキストと文章の構造は HTML ファイル内にタグを使って記述し,フォントなどの見た目 に関する指示は CSSファイルに記述する.そして CSSファ

イルを差し替えれば,いとも簡単に見た目が変わる.例え ば,CSS を変えることでデザイン部分はユーザーの好みや 時代を反映したモダンなものに定期的に更新しつつも、本 文の内容は殆ど手を付けずに文章コンテンツを長生きさせ ることができる.

しかし,本文と文章構造を記述する側のHTMLにおいて タグを用いた記述というのは文章の構造を把握しやすい反 面,手作業での記述が容易とは言えない.またタグの種類 も規格が更新されるごとに増え続けるので覚えきれない. 原稿執筆のフォーマットとして HTML は向いているとは 言えない.

そこで,より原稿執筆に向いたHTMLに変わる形式とし て John Gruber[1]によって提案されたものが Markdown 形式である.HTML に比べると文章構造の種類はより限定 されていてできることも限られてくる.しかし,その覚え ることの少なさが原稿執筆にはちょうど良い.

また,軽量マークアップ言語ゆえにスタイルを適用した "印刷状態"への変換が非常に速い.LaTeXのコンパイルの 様に長時間待つ必要はなく、ほぼリアルタイムで変換でき る.ほとんどの場合は John Gruberの提案通り HTML に変 換され,その上で CSS ファイルによるスタイル指定を反映 して画面にレンダリングされることになる。このリアルタ イムな変換の特徴を生かして,Markdown エディターの多 くはウィンドウを左右に分割し,左側のテキストエディ ターで Markdownを編集し,右側のプレビュー用ウィンド ウに CSS が適用された印刷状態の文章を表示する. 左側で 編集するとリアルタイムで右側画面の印刷状態に反映され る.この様なことができるのは,最近の Web ブラウザ技術 の進化によるところも大きい。実際にエディタやビューア を開発するプログラマにとっては,Markdownから HTML への変換さえ行えれば,HTMLの解釈とCSSの適用はブラ ウザエンジン側で行いレンダリングしてくれるので楽なも のだ.

とはいえ,後述する NowType の開発では WYSIWYG を実現するために大変苦労したことは言及しておく.

## **4.具体的な Markdown の記述例**

それでは,Markdownの記法を簡単に紹介しよう.まず, ファイルフォーマットはテキスト形式だ. 拡張子は | .md である. [.md ファイルを適当なテキストエディタや Markdown エディタで開き,文章をテキストで入力すれば それが本文となる.この時,決められたマークアップ方法 によって文章の構造を指定する.以下にその例を示すが, 同時に対応する HTML タグ要素も挙げるので理解の助け にしてほしい.

また,筆者の開発した Markdown エディタである Now-Type[2]はフリーソフトウェアとして公開している.イン ストールして使用することもできるが,Web ページ[2]に 行けばブラウザ上で気軽に試すことができるようにもして あるので是非触ってみてほしい.

# **4.1 段落**

一般的に Markdownでは文章の纏まりは段落となり,連

続しない改行は無視される.連続した改行すなわち空行が あると次の段落との区切りとなる.対応するHTMLタグは  $|P|$  である.

## **4.2 見出し**

行の最初の文字列がシャープ|#|と半角スペース| \_ |で 始まる時,続く文字列は段落ではなく見出しとみなされ る. 制の数によって、見出しのレベルを6段階に設定で きる.次の例では見出しと段落の記述を示している.

**# 見出し1(**Title**) ここが段落の文章になる改行しても無視される 空行がある為この文章は第二段落となる ## 見出し2(**Chapter**) ### 見出し3(**Section**) #### 見出し4(**Subsection**) ##### 見出し5 ###### 見出し6 段落の文章**

ここでシャープの数による6段階の見出しは、ちょうど HTML の H1 タグから H6 タグに相当する.

**4.3 リスト**

Markdown では,二種類の箇条書き(リスト)として番 号無しリストと番号付きリストが使える.

番号無しリストの記述は次の様にする.行の最初の文字 がマイナス記号|-|と半角スペース| \_ |で始まると,続く 文章をリストの要素とみなす.同様の行を連続して記述す ることでひと纏まりのリストとみなされる. また、リスト の子要素を追加する場合にはマイナス記号 - の前にイン デントとなる半角スペースを2つ以上入力すると、前の行 のリストの子リスト要素になる.

番号無しリストの例を示す.

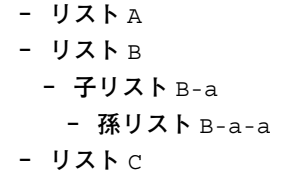

これは次のように表示される.

- リスト A
- リスト B
	- 子リスト B-a \* 孫リスト B-a-a

● リストC

ちょうど HTML では UL タグと LI タグに相当する. ただし, Markdown の表記においてはリスト要素の次の 行に空行が無い場合に,続く文章の解釈が異なる.筆者の 開発している NowType で読み込む場合は、先頭のインデ ントとなる半角スペースが2つ以上存在する場合はリスト 内の要素とみなし,存在しない場合は新しい段落とみな す. つまり. 次の Markdown テキスト

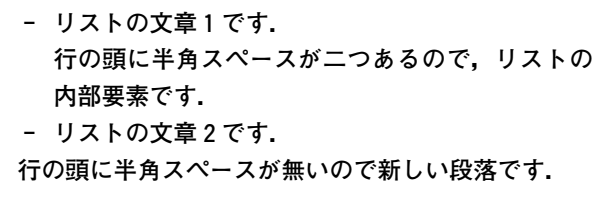

に対して,NowType では次の様に表示される.

●リストの文章1です.行の頭に半角スペースが二つあ るので,リストの内部要素です.

● リストの文章 2 です.

行の頭に半角スペースが無いので新しい段落です.

この辺りは, Markdown のエディタ・ビューア毎に解釈 が異なり,いわゆる Markdownの方言といわれる曖昧な部 分である.

番号付きリストの記述は次のようにする.行の最初の文 字が|**数値**|, ピリオド|. |, 半角スペース| \_|の順で始 まった場合に、続く文章をリストの要素とみなす。その行 を連続して記述することでひと纏まりのリストとみなされ る.また,二行目以降のリスト要素においては, **数値** の 前に2つ以上の半角スペースをインデントとして入力する と,前の行のリストの子リスト要素になる.

番号付きリストの例を示す.

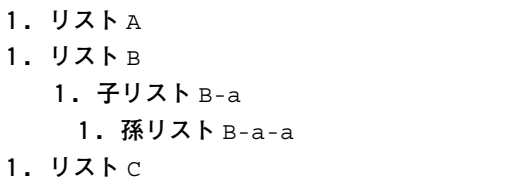

ここで数値に意味はなく、連番である必要はない. 逆に何 かしら意味のある数値を書いても表示には反映されない. 表示の際には自動で連番になり,次のように表示される.

1.リスト A 2.リスト B (a)子リスト B-a i.孫リスト B-a-a 3.リスト C

ちょうど HTML では OL タグと LI タグに相当する. **4.4 強調**

Markdown では、文字列をアスタリスク \* で囲むと, 囲んだ部分が強調表示される.アスタリスクの数により強 調度合いは三段階に分かれる.通常それらは斜体,太字, 斜 体+太字で表示される. 例えば, [\*italic\*], \*\*bold\*\* , \*\*\*italic+bold\*\*\* と記入すると,*italic*, **bold**,*italic***+***bold* と表示される.これら三段階の強調は, ちょうど HTML の EM, STRONG, 両方のネストに対応 している.ただし実際の表示は CSS の指定によって変えら れるので,エディタ・ビューアによって異なる場合があ る.

## **4.5 コードブロック**

強調と同様に文字列をバッククォートで囲むとコードブ ロックになる.コードブロックではインライン表示とディ スプレイ表示(独立行表示)が使える. 文字列を1つずつ のバッククォートで囲むと,|inline\_code| のようにイ ンライン表示になる.一方で文字列を3つずつのバック クォートで囲んだ場合は,

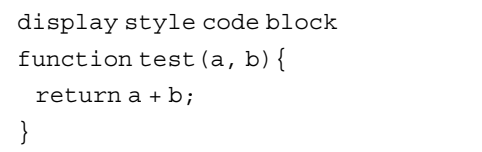

の様にディスプレイ表示になる.

これらのコードブロックは、ちょうど HTML の [PRE] タグや CODE タグに相当する.

# **4.6 数式**

当初の Markdown には数式を記述する方法は存在しな かったようだが,現在では殆どのエディタ・ビューアで数 式のための拡張記法として、LaTeX 形式の数式記述がサ ポートされている.

文字列の協調やコードブロックと同じように,文字列を ダラー s | で囲むと数式ブロックとなる. 数式ブロック内 では LaTeX 表記が使える.数式ブロックでもコードブ ロックと同じようにインライン表示とディスプレイ表示 (独立行表示) が使える. 両端を1つずつのダラー [ \$ ] で囲 んだ数式文字列は,  $f(x)=x^2+ax+b$  のようにインライン 数式になる. 一方で, 両端を2つずつのダラー [ss] で囲ん だ数式文字列は,

$$
f(x) = \int g(x, y) dy
$$
 (1)

の様にディスプレイ数式になる.

TeX 表記の数式文字列を HTML にレンダリングする部 分は,MathJax[3]やKaTeX[4]といったライブラリが一般 的に使われる.どちらのライブラリを利用しているかでサ ポートされている TeX 表記の範囲には若干の違いがある が,殆どの場合には問題がない.ただし,LaTeX のような 数式番号の付与とその参照には独自の作り込みが必要であ るので,全てのビューアで同様に表示させることは難し

い.

**4.7 テーブル**

Markdown ではテーブルも利用できる.テーブル表記に おいては,行の区切りを改行で表し,列の区切りをバー ティカルバー | | で表す. テーブルを Markdown テキスト で表現した例は次のようになる.

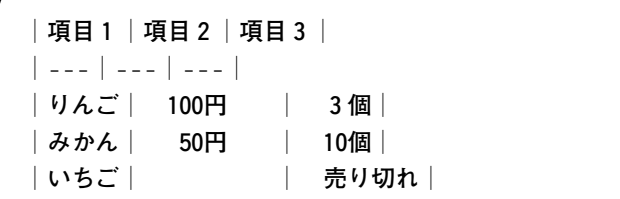

ここで、一行目は見出し(ヘッダー)になる。二行目は見 出しとデータ行の区切り線であり.多くのビューアにおい て,ヘッダー行と二行目の区切り線の行の存在がテーブル と認識する判定基準になる.

また,二行目の区切り線は列ごとの左寄せ・中央寄せ・ 右寄せの指示にも使われる.バーティカルバーの間の半角 文字は最低3つ必要で, [---]もしくは[:--]と記述すれ は、その列は左寄せになる. [--:]と記述すれば右寄 せ, | : - : と記述すれば中央寄せになる.

三行目以降はデータ行である. 上記の例の場合は次のよ うに表示される.

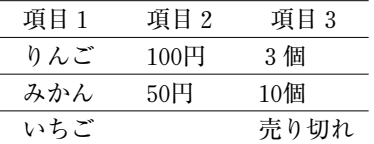

ちょうど HTML では TABLE タグに相当する.

**4.8 URL リンク**

MarkdownではURLリンクを記述できる. 次のようなテ キスト文字列を入力すれば,

**[表示する文字列](**index.html**)**

"表示する文字列"が文章中にインライン表示されるとと もに,リンクになる.

これはちょうど HTML の A タグに相当する.

# **4.9 画像とキャプション**

Markdown では画像ファイルも張り込める.先の URL リンクの括弧 $[$ [ $]$ の前にエクスクラメーションマーク $[$ !] を追加すると画像へのリンクと認識される. また. URL リンク同様にインラインブロックになる.例として次のよ うな Markdown テキストを考える.

**画像!**[ALT **属性として登録する文字列](**icon.min. png**)も表示させられます**

これは次のような文章としてとして表示される.

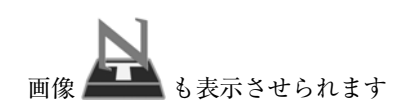

HTML では「IMG タグに相当する.

ただし,文章ファイル自体の保存形式はテキスト形式で あるので、画像データを埋め込めるわけではない。あくま で画像ファイルへのパスを記述し,レンダリング時に画像 ファイルを読み込んで表示させることになる.よって画像 ファイルは原稿の Markdown と同じディレクトリかサブ ディレクトリに格納しておくのが良い.

また,多くのビューアでは Markdown を HTML へ変換 することで表示を行っている.そのため,サポートされる 画像ファイルフォーマットとしては JPG, PNG, GIF, SVG などWebブラウザで表示できるものに限定される.論文等 の印刷物で度々用いられるEPS形式等は表示できないこと が多いので事前に変換しておくことが望ましい.ベクター 画像形式である EPSの変換先としては,同じくベクター画 像形式である SVG が良いだろう.

加えて,Markdownエディタ・ビューアにはWebブラウ ザ上で動作するものも存在する.Web ブラウザ上で動作す る場合には,セキュリティーの観点からローカルファイル 操作に制限があり,画像ファイルの表示は上手くいかない 場合がある.

ところで,画像にキャプション(figure caption)を加え たいという要望もあるだろう.しかし,Markdown におい てはキャプションの記述に関する標準的な記法は無い. よって様々な拡張記法が提案されており,ビューア毎に採 用されているものが異なる.

例えば括弧 [] 内部の文字列をキャプションとして解 釈するビューアがある.しかしその場合,キャプション中 にインライン数式などを記述しようとすると、括弧 [1] の内部に特殊な文字が並ぶことになり, [IMG] タグの ALT 属性として登録するのは相応しくないと考えられる. 最悪 のケースとして表示用の HTML が破壊される.

そこで筆者の開発した NowType では、次の条件を満た した時に画像をインライン表示ではなくディスプレイ表示 と見なし,キャプションを追加することとした.

- ●画像用の Markdown テキスト| ! [Alt] (path) |が段 落の先頭にある場合,この画像はディスプレイ表示と する.
- ディスプレイ表示と見なした場合,画像に続く文章・ 要素はキャプションと見なす.キャプションの終端は 空行とする.

例として,次の Markdown テキストを考える.

#### **段落1の文章**

### **(空行)**

![**図1**](icon256x256.png)Fig1. **ここに書いた 文章が** caption **とみなされる.**

**数式**\$x=y\$**や**\*\***強調表示**\*\***も記述できる. (空行) 段落2の文章**

これは, HTML としては FIGURE タグと FIGCAPTION タグを使って次のように変換される.

<p>**段落1の文章**</p> <figure> <img alt='Fig1' src='icon256x256.png'> <figcaption> **図1ここに書いた文章が** caption **とみなされる**. **数式**<span (generated by KaTeX)>x=y</span>**や** <strong>**強調表示**</strong>**も記述できる**. </figcaption> </figure> <p>**段落2の文章**</p>

実際に表示される図とキャプションも**図1**として掲載し ておく.

# **4.10 引用(citation)と注釈(footnote)**

Markdown では引用 (citation) と注釈 (footnote) に関 しては、それらを統合したような機能がある。文章内で引 用をする時には、括弧 [1] とハット記号 (サーカムフレッ クス) [^]を用いて

Markdown **エディタ** NowType **は** Ito **によって作られ た**[ˆ1]

のように記述する.

 $\mathcal{F}$ して引用元を記述する時には、同様の記号にコロン $[\,\cdot\,]$ と半角スペース| \_ |を加え,行の先頭に配置して次のよう に書く.

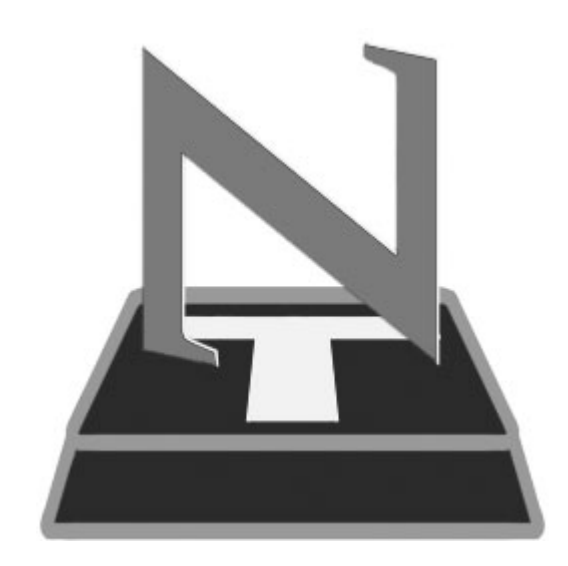

図1 ここに書いた文章が caption とみなされる. 数式  $x$  = や強 調表示も記述できる.

[ˆ1]: Atsushi M. Ito, **プラズマ・核融合学会誌,** vol. X, No. Y, 2020.

これらは, HTML の [A] タグを利用して実装されること が多いが,実際にこれがどのように表示されるかはビュー アに依存するので注意が必要である.

## **4.11 その他**

おそらく原稿執筆に必要な「文章構造」に関しては、上 記でだいたい事が足りるだろう.上記以外にも Markdown で記述できることはあるが,エディタやビューア毎の独自 拡張である可能性が高いので注意が必要である.

プログラマ界隈では,GitHub の投稿ページで採用され ている"GitHub Flavored Markdown Spec"[5] が一般的に 成りつつある.また, Markdown 特有の方言を無くすため に標準化をめざした"CommonMark"[6]という規格も提案 されている。ただし、両者ともに学術論文の執筆となると 少しできることが不足している.そのため,筆者の開発し た NowType では学術論文執筆に必要最低限の機能を揃え るため,一部独自の拡張構文を追加している.

#### **5.Markdown から別のファイル形式への変換**

さて、Markdown で執筆した原稿を他者に渡す際に は、Markdown の普及が十分でないことと、表示の互換性 が課題である.最も良い方法はPDFに変換して受け渡すこ とである.多くのエディタ・ビューアはPDF出力を備えて いる.

しかし、出版物の原稿の場合には、MS Word や LaTeX といった出版社指定のファイルフォーマットで提出する必 要がある.このような場合には,Markdown で書かれた ファイルを変換することになる.変換ツールとして は"Pandoc"[7]が良く使われる.Pandoc で変換できるファ イルフォーマットは非常に種類が豊富であるので,マニ アックな要望にも対応できるかもしれない.

## **6.入力支援と NowType**

ここまでに述べたように,Markdown はテキスト形式と シンプルな構文を利点としたファイルフォーマットであ る.上記の指示構文は理解しやすく実際に使ってみると慣 れるのも早いだろう.一方で,やはりある程度の長さの文 章を執筆する時にはプレーンなテキストエディタでの執筆 作業は疲れるという人も多いのではないか. 個人的にも, WYSIWYG なエディタで書いた原稿を確認しながら執筆 を進めていく方がやりやすい.

数式に関しては,入力した LaTeX 構文が意図したもの になっているかどうか,できるだけ迅速に数式へ整形して 確認したい.そこで,リアルタイムで Markdown を整形し ながら原稿執筆ができる WYSIWYG エディタを作ること が NowType[2]開発の主な目的である.数式のレンダリン グには KaTeX[4]を利用したが,数式番号の付与などで独 自の改良を加えてある.

また,強調表示,コードブロック,箇条書き,テーブル,

図,リンクの挿入など,上記で挙げた指示構文に関しての 入力支援機能を持たせた.

出力機能として, PDF 形式と LaTeX (LuaLaTeX) 形式 へ変換して出力する機能も持たせてある.前述の Pandoc 等の外部ツールを使わずに変換することで, NowType 独 自の Markdown 表現にも開発者の責任の範疇として対応 させている.

後述の Web 技術をベースにしているので, Operating System (OS) に依存しないクロスプラットフォームなア プリケーションになっている.さらに,PC 上のデスクトッ プアプリケーションとして動作するスタンドアローン版に 加えて,Webブラウザ上で動作するWeb版がある.これら は NowTypeのWebサイトおよびMicrosoft Storeにて配布 している.

## **7.Markdown エディタ開発**

#### **7.1 2020年現在の GUI アプリ開発**

ここでは、Markdown エディタ NowType の開発を経て 筆者が得た経験を共有すべく,2020年現在のアプリケー ション(以下、アプリ)開発について触れておきたい.

筆者は普段の研究では計算機シミュレーションを行って いる.シミュレーションの為のプログラムは何らかの数値 を計算することが目的であり,見た目は必要ない.よって, 入力を受けとって出力として数値や文字列を返す Command Line Interface(CLI)アプリが中心となる.一方で, 今回のエディタ開発のような場合には,OS 上で表示され るウィンドウ,ボタン,メニュー,チェックボックスなど, 操作する上で便利な"見た目"を持った Graphical User Interface(GUI)アプリを作ることになる.CUIアプリとGUI アプリの開発はかなり作法が異なる.CUI アプリの開発経 験が十分にある方でも,GUI アプリの開発には敷居の高さ を感じてなかなか取り組めないこともあるだろう。その敷 居を跨ぐきっかけとして,この文章が役立てば幸いであ る.

Windows での GUI アプリ開発を振り返ると, Windows 7 以前までは OS の提供する Win32API を呼ぶことでウィン ドウやボタンを実装していた. 言語は Visual C++, Visual Basic, Visual C#など色々なものがあったが, Win32API を直接呼び出すか,もしくは MFC などのラッパーライブ ラリを利用していた.その後,Windows の進化と共に,. NET Framework や, Windows 10 に合わせて作られた WinRTが登場したが,なかなかWin32API時代の資産から 乗り換えることができないことが多いようだ。その精神的 な障壁の一つは,これらが Windows OS のみで動くもので あり,クロスプラットフォームが基本となりつつある昨今 ではあえて乗り換えるメリットが少ないと感じることでは ないだろうか.

アプリのクロスプラットフォーム化の波は,まさしくス マートフォンやタブレットの普及で iOSや Androidの利用 者が増えたことによるものだが,それに合わせて台頭して きたものがブラウザで動く Web アプリケーション(以下, Web アプリ) である. 今や PC デバイスやスマートフォン はインターネットに繋がることが当たり前で,インター ネットを閲覧するための Web ブラウザはほぼ必ず搭載さ れている.あわせて,ブラウザで表示する HTML は標準規 格が整備され, Web ページは OS やブラウザに依らず,同 じ見た目,同じ動作が保証されていることになっている (ただし,実際に Web アプリ開発を行うと,OS 間の違いや ブラウザ間の違い,標準規格の穴に頭を抱えることにな る).

よって,Web ブラウザ上で動くアプリケーションを構築 できれば,それは自然とクロスプラットフォームアプリに なる.ブラウザ上での表示であるので,Web ページと同様 にボタンやラベルなどの「構造」は HTML で、色やフォン トなどの見た目は CSS で記述すればよい.ボタンを押した ときの各種の動作は JavaScript で記述する. また最近で は,Web ページとして構築されたアプリをラップして単体 (スタンドアローン)のアプリとして構築する仕組みとし て,Electron[8]や NW.js[9]といったツールが存在する. さらには,ブラウザのブックマークとキャッシュを利用し てオフラインでも Web ページを閲覧できるようにさせる ことで、より簡易的な疑似アプリとして動作させる Progressive Web Apps (PWA) といったものまで登場し た.これらの登場により,Web ページさえ作れば,それを 各 OS 向けの単体アプリとして簡単にリリースでき、クロ スプラットフォームで動かすことができる。さらに前者の Electronや NW.jsの場合には,Webブラウザ上で動作する ことに起因したローカルファイル操作に関するセキュリ ティー制限も,Node.js[10]との連携によってかなり緩和 される.単体のアプリを動作させていながら,その実は バックエンドで Node.js サーバーがローカルファイル操作 等を行い,フロントエンド側のWebページと通信すること で実現される.この辺りはセキュリティーの面も含めて Electron のライブラリに必要な機能が整備されているので 心配はいらない.

#### **7.2 HTML の動的編集**

それでは実際に Web アプリとしてリッチテキストエ ディタを作る方法について述べる.リッチテキストエディ タではなくプレーンなテキストエディタであれば,HTML の BODY 要素の中に TEXTAREA 要素を設けてやればよ い.殆どのブラウザはカット・コピー・ペーストや Undo, Redo といった編集操作にも標準で対応しているのでプロ グラムも最小限で良い.ブラウザがサポートしていれば, 入力した文章のスペルチェック機能すら搭載されている.

しかしリッチテキストエディタを作るとなると,この様 に単純ではない.例えばある部分だけ太字にしたい場合, 対象の文字列をSTRONGタグやSPANタグで囲み,フォン トの変わるような CSS を適用させるという操作が必要に なる. しかし、TEXTAREA 要素の子として別の HTML 要素は持たせられない.よって,このような用途では TEXTAREA 要素は利用できない.

このようなリッチなテキストの編集を Web で実現 す る 機 能 と し て,HTML5 か ら は contentEditable 属 性というものが追加された.通常キーボード入力で

編集 を 受 け 付 け る HTML 要 素 は TEXTAREA 要 素 か INPUT 要素くらいであった.ところが,プロパティーとし て contentEditable="true" を設定すると,デフォル トでは編集を受け付けないDIV要素等であってもキーボー ド入力を受け付けて文字列が編集可能な要素にすることが できる.

Markdown エディタを WYSIWIG として実現させるに は,ユーザーの入力に合わせて,動的に HTML 要素を生成 していく必要がある. 例えば、シャープ # と半角スペー ス| \_ |をユーザーが入力したことを検知したら,以後の文 字列を"見出し"とみなして HTML の H1要素を動的に生成 させる.このような動的な HTML要素の生成は JavaScript を利用して行う.HTML における要素は開始と終了のある タグで挟むことで表現され,タグを入れ子にすれば要素の 中に子要素を持たすことができる.このような要素の親子 関係は Document Object Model(DOM)として規定されて おり、最近の JavaScript では DOM を直接操作する API が用意されている.DOM 操作の API は殆どのモダンブラ ウザでサポートされており,それらを使ってHTML要素の 生成や消滅を行えばよい.

ただし、DOMを JavaScriptで操作すると、ブラウザが標 準で用意してくれている Undo 操作のための編集履歴と実 際の HTML 要素の状態に齟齬が生じる. よって, Undo 操作に関する全ての処理も JavaScriptで独自構築する必要 がある.

#### **7.3 クロスプラットフォームの実際**

ここまでの内容を読んで, HTML と多少の JavaScript が扱えれば,Electron でラップしてクロスプラットフォー ムアプリが簡単に作れるという印象を持っていただけただ ろうか. 興味を持った方は是非チャレンジしてほしい.

一方で, Markdown エディタ開発を通じて筆者が感じた 実際上の難しさにも触れておきたい.

常に計算をし続けているシミュレーションのような CUI アプリと違い,GUI アプリではユーザーの操作に端を発し て何らかの処理を行う,いわゆる"イベント駆動型"の処理 を行う.ユーザーのクリック操作やキー入力に合わせてイ ベントが発火するので,それを JavaScript でフックして目 的の処理を行うようにコードを記述する.この時,フック しなかった場合にブラウザがデフォルトで行う動作をとい うものもあるが,それをキャンセルしてやることもでき る.例えば,TEXTAREA にキー入力を行うと,フックし なかった時はキーに合わせた文字が追加されるが,フック してデフォルト動作をキャンセルしてやれば文字が追加さ れなくなる.合わせて DOM 操作の API で何らかの HTML 要素を追加するようにすれば,ユーザーのキー入力によっ て HTML 要素が追加されたように振る舞う.

しかしここで問題となるのが,イベントの種類が多く, ブラウザによってサポートされているイベントが完全には 統一されていないということである.さらに,イベントの 発生順序もブラウザによって異なる. もっと言えば、同じ ブラウザであっても異なる OS 上では動作も異なる.よっ て実際の開発では,想定される主要ブラウザおよび主要

OS の全てで動作確認を行う必要がある. 場合によっては. ブラウザや OS ごとに処理を書き分けてやる必要がある. 印象として,クリック関連のイベントはさほどブラウザ間 の差異がないが,キー入力関連には大きな差がある.

キー入力に関連して,半角英数以外の日本語のような多 言語入力の制御も難しい.半角英数以外の入力では,いわ ゆる Input Method Editor (IME) による入力を行うが, こ の IME の制御はブラウザというより OS側で制御している 部分が大きい.そのためか,上記で触れたようなイベント 発火時にフックしてデフォルト処理による文字入力をキャ ンセルするという行為が,IME 入力に関しては行えな い.また,ブラウザや OS によって JavaScript から取得で きる IME関連イベントのプロパティーに違いがあり,もの によっては必要な情報が取得できない.主要ブラウザのエ ンジンが英語圏の開発者によって作られているので仕方の ないことかもしれないが,IME 入力に関しては,Web の標 準規格としてもまだ成立していないようである.

例にもれず, Markdown エディタの開発でも日本語 IME 入力の制御に大変苦労した.最終的に IME 入力 に関しては,キー入力イベントをフックするのではなく, |MutationObserver| という DOM の変更を検知する API を 利 用 す る こ と で な ん と か 制 御 す る に 至 っ た. MutationObserver 自体も新しい API ということも あってブラウザのサポート状況が心配されたが,幸い現状 の主要なモダンブラウザの全てで動作を確認することでき た.

# **7.4 アプリの配布に関する課題**

とはいえ,クロスプラットフォームアプリの開発は,一 昔前に比べればかなり簡単になったという印象を受ける. 一方で,開発したアプリの配布に関しては寧ろハードルが 上がっているように感じる.これは最近のセキュリティー 重視の観点から,配布されているアプリのインストールや 実行に関して制限が掛けられるためである.インターネッ ト上で配布されているアプリは,作者の意図に反して第三 者による改ざんが行われている可能性があるので、安易に 実行してはいけないとされている. そのため、最近の OS では標準機能として「信頼されてないアプリ」の実行を制 限する機能が搭載されている.Windows 10のSmart screen や Mac OS の Gatekeeper がこれにあたる.また,アンチ ウィルスソフトによってはさらに厳しい警告が表示され る.最悪の場合はアプリを配布してもユーザーの PC では 実行してもらうことができない.Web からのダウンロード だけでなく,メールや USBメモリーを介して受け渡したア プリにも同様の制限が掛かる.

これらの検知をクリアして「信頼されたアプリ」にする ためには,「コード署名」と呼ばれるものをアプリに同梱 する必要がある.さらにそのコード署名が本物であること を証明する「コード署名証明書」を然るべき機関で発行し なければならない.OS やアンチウィルスソフトがアプリ 付属のコード署名が本物かどうか確認を行うことで「信頼 されたアプリ」として認められ,無事にインストールや実 行ができるようになる.

このコード署名の問題はセキュリティーの観点からは理 解できるが,「コード署名証明書」の発行には年間数万円 の費用が掛かることが問題である.今回の様に学術研究目 的で開発したアプリの配布や,個人が趣味で開発したアプ リなど,フリーソフトを無料配布する場合にはこの発行費 は悩みの種である。また、殆どの場合は法人としてしか発 行を受け付けていないのも問題である.

この状況への一つの解として,Windows 10 向けのアプ リであれば Microsoft Store で配布することを紹介してお く.開発したアプリを Web サイトから申請し,無事に認定 されれば Microsoft Store で配布することができる.この 際,コード署名とその証明書を Microsoft 社が無料で発行 してくれるということが何より重要な点である.アプリの 申請権を得るためには開発者登録費として1800円程度必要 となるが、初回の一度きりでよい.先のコード署名証明書 の発行費が毎年掛かることに比べたら遥かに安い. さら に,開発者になればアプリはいくつでも申請することがで きる.今回開発した NowType も Microsoft Store で配布し ている.実際にやってみると申請から認定までの作業はそ れほど難しくない.アプリの公開範囲は広く全ユーザー向 けにしても良いし,指定したユーザーにだけ限定公開する こともできるので,閉じた研究用途でも大丈夫だろう.

Mac OS の場合も,2020年2月以降は Apple 社の認定を 受けたアプリ以外は実行不可能となった.詳細は割愛する が,こちらも App Store に申請して認定されればコード署 名証明書を Apple 社が発行してくれるようである. ただ し,開発者登録費として毎年11800円が必要だ.

また,将来的には先に上げた PWA によってコード署名 の問題は解決するかもしれないが,この辺りは Web と PC を取り巻く各団体のせめぎ合いがありそうだ.

## **8.おわりに**

本稿では、Markdown 形式による執筆方法を紹介し た.また,当初の予想以上に苦労の連続であったものの, 何とか使えるレベルの Markdown エディタを作ることが できた.まだまだ必要な機能やバグもたくさんあると思う が,積極的に対応していきたいので報告してほしい.読者 の日々の研究活動において,原稿執筆が少しでも楽しいも のになれば幸いである.

## **謝 辞**

NowType は現在行っている研究遂行の為のサポート ツールとして開発しました.本研究は JSPS 科研費 JP19H 01882. IP19K21870. IP19H01874 の助成を受けたもので す. また, NowType の仕様を決めるにあたり, 核融合科学 研究所の高山有道助教から有意義なコメントをいただきま した.ここに感謝申し上げます.

# **参考文献**

- $\left[\!\!\left[~1~\right]\!\!\right]$ https://daringfireball.net/projects/markdown/
- [2] https://atsushi-m-ito.github.io/nowtype/
- [3] https://www.mathjax.org
- [4] https://katex.org
- $\left[\begin{array}{c} 5 \end{array}\right]$ https://github.github.com/gfm/
- [6] https://commonmark.org
- [7] https://pandoc.org
- [8] https://www.electronjs.org
- [9] https://nwjs.io
- $[10]$ https://nodejs.org